**T260**

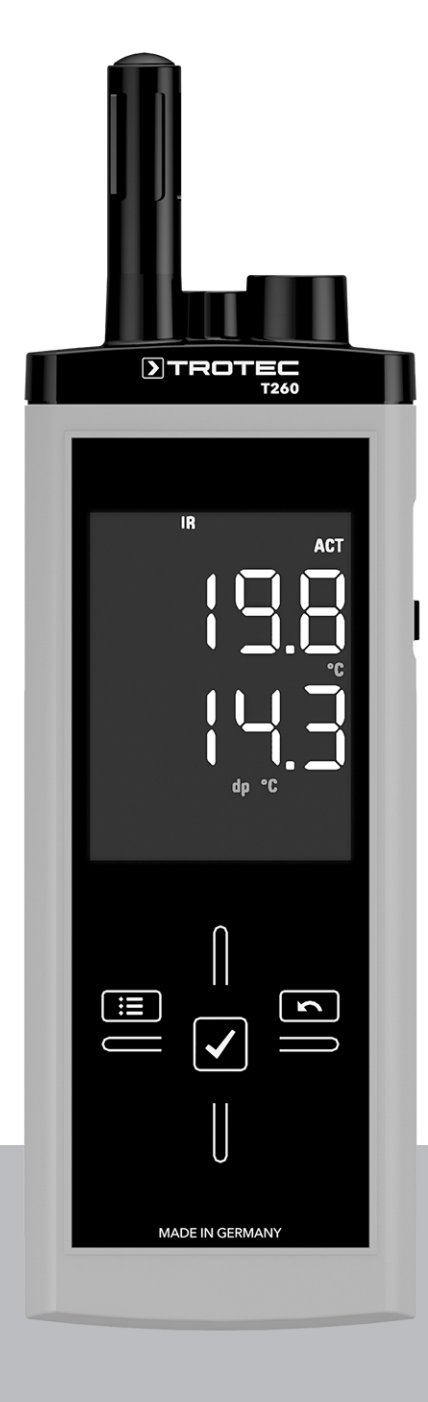

**PL**

**INSTRUKCJA OBSŁUGI** TERMOHIGROMETR

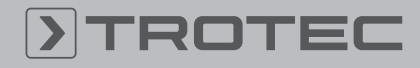

# **ROTEC**

# Spis treści

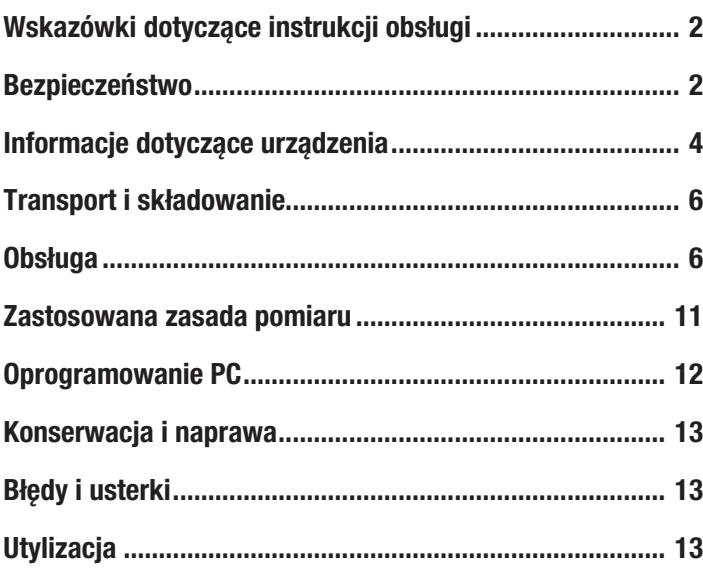

# <span id="page-1-0"></span>Wskazówki dotyczące instrukcji obsługi

#### Symbole

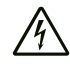

#### Ostrzeżenie przed napięciem elektrycznym

Ten symbol wskazuje na zagrożenie zdrowa i życia osób, wynikające z obecności napięcia elektrycznego.

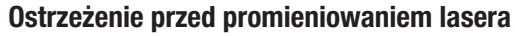

Ten symbol wskazuje na zagrożenie zdrowa i życia osób wynikające z promieniowania laserowego.

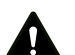

#### Ostrzeżenie

To słowo oznacza średnie zagrożenie mogące spowodować poważne obrażenia ciała lub śmierć.

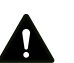

#### Ostrożnie

To słowo oznacza niskie zagrożenie mogące spowodować lekkie lub średnie obrażenia ciała.

#### Wskazówka

To słowo oznacza ważne informacje (np. możliwe szkody materialne), nie wiążące się z zagrożeniem.

#### **Informacja**

Wskazówki oznaczone tym symbolem są pomocne w szybkim i bezpiecznym wykonaniu czynności roboczych.

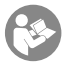

#### Zastosuj się do treści instrukcji obsługi

Wskazówki oznaczone tym symbolem przypominają o konieczności zapoznania się z treścią instrukcji obsługi.

Aktualna wersja instrukcji obsługi oraz odpowiednie deklaracje zgodności z prawem UE dostępne są pod następującym adresem internetowym:

T260

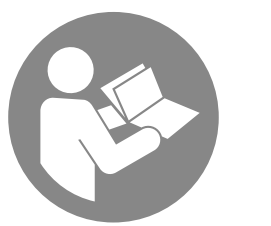

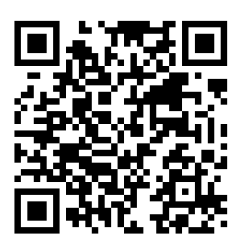

https://hub.trotec.com/?id=44141

# <span id="page-1-1"></span>Bezpieczeństwo

Przed uruchomieniem urządzenia zapoznaj się z treścią instrukcji obsługi i przechowuj ją w pobliżu miejsca pracy urządzenia!

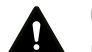

#### Ostrzeżenie

#### Przeczytaj wszystkie wskazówki dotyczące bezpieczeństwa i zalecenia.

Niezastosowanie się do treści wskazówek dotyczących bezpieczeństwa i zaleceń może spowodować porażenie elektryczne, pożar oraz/lub poważne obrażeń ciała.

#### Przechowuj wszystkie wskazówki dotyczące bezpieczeństwa i zalecenia w celu ich wykorzystania w przyszłości.

Urządzenie może być obsługiwane przez dzieci od 8 roku życia oraz osoby o obniżonych zdolnościach fizycznych, sensorycznych lub mentalnych lub osoby nieposiadające odpowiedniego doświadczenia i wiedzy, pod warunkiem zapewnienia nadzoru lub przeszkolenia dotyczącego bezpiecznego wykorzystania urządzenia oraz pod warunkiem zrozumienia przez te osoby zagrożeń wynikających z eksploatacji.

Urządzenie nie może być wykorzystywane przez dzieci do zabawy. Czyszczenie i konserwacja nie może być wykonywana przez dzieci pozbawione nadzoru.

- Eksploatacja i ustawianie urządzenia w pomieszczeniach lub obszarach, w których panuje zagrożenie pożarowe jest zabroniona.
- Nie eksploatuj urządzenia w pomieszczeniach, w których panuje agresywna atmosfera.
- Nigdy nie zanurzaj urządzenia pod wodę. Nie dopuszczaj do zalania wnętrza urządzenia jakimikolwiek cieczami.
- Urządzenie może być stosowane wyłącznie w suchym otoczeniu, w żadnym wypadku w trakcie opadów deszczu lub przy względnej wilgotności powietrza przekraczającej warunki robocze.
- Chroń urządzenie przed bezpośrednim, długotrwałym nasłonecznieniem.

- Nie poddawaj urządzenia działaniu silnych wibracji.
- Nie zdejmuj znaków bezpieczeństwa, naklejek lub etykiet. Utrzymuj wszystkie znaki bezpieczeństwa, naklejki oraz etykiety w dobrym stanie.
- Nie otwieraj urządzenia
- Unikaj bezpośredniego patrzenia na wiązkę lasera.
- Nie kieruj wiązki lasera w stronę innych osób.
- Zastosuj się do zaleceń dotyczących warunków składowania i zastosowania, patrz rozdział Dane techniczne.

#### Zastosowanie zgodne z przeznaczeniem

Urządzenie może być wykorzystywane wyłącznie do pomiaru temperatury i wilgotności powietrza wewnątrz pomieszczeń. Uwzględnij wszystkie dane techniczne urządzenia.

W celu zapewnienia prawidłowej eksploatacji urządzenia, stosuj wyłącznie dodatkowe elementy wyposażenia dostarczane przez firmę Trotec lub części zamienne atestowane przez firmę Trotec.

#### Zastosowanie niezgodne z przeznaczeniem

Nie eksploatuj urządzenia w obszarach zagrożenia wybuchem, do pomiaru prędkości cieczy.

Samodzielne przeróbki urządzenia są zabronione.

Nie kieruj urządzenia w stronę innych osób.

#### Kwalifikacje użytkownika

Użytkownicy korzystający z urządzenia muszą:

- mieć świadomość zagrożeń, związanych z wykorzystaniem mierników laserowych,
- gruntownie zaznajomić się z treścią instrukcji obsługi, w szczególności z rozdziałem Bezpieczeństwo.

#### Znaki bezpieczeństwa i etykiety znajdujące się na urządzeniu

#### Wskazówka

Nie zdejmuj znaków bezpieczeństwa, naklejek lub etykiet. Utrzymuj wszystkie znaki bezpieczeństwa, naklejki oraz etykiety w dobrym stanie.

Na urządzeniu zamieszczono następujące znaki bezpieczeństwa i etykiety:

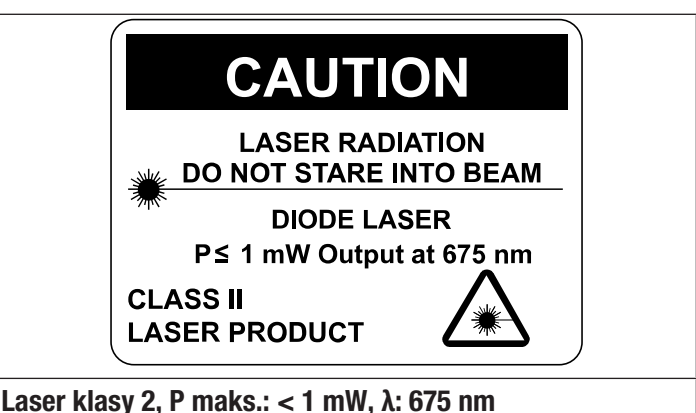

Nie patrz na wiązkę lasera ani nie zaglądaj bezpośrednio do otworu, z którego kierowany jest laser.

W żadnym wypadku nie kieruj lasera na osoby, zwierzęta lub powierzchnie odbijające światło. Nawet krótki kontakt wzrokowy ze światłem lasera może spowodować uszkodzenie wzroku.

Zastosowanie instrumentów optycznych (np. szkła powiększające, lupy itp) do modyfikacji promienia lasera wiąże się z zagrożeniem dla oczu.

W trakcie eksploatacji lasera klasy 2 zastosuj się do treści krajowych przepisów dotyczących stosowania środków ochrony oczu.

#### Inne zagrożenia

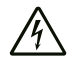

#### Ostrzeżenie przed napięciem elektrycznym

Ciecze, które przedostają się do wnętrza obudowy, powodują zagrożenie zwarciem.

Nigdy nie zanurzaj urządzenia oraz jego wyposażenia pod wodę. Zachowaj ostrożność, aby nie dopuścić do przedostania się wody lub innych cieczy do wnętrza obudowy.

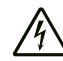

#### Ostrzeżenie przed napięciem elektrycznym

Czynności dotyczące instalacji elektrycznej mogą być przeprowadzane wyłącznie przez autoryzowany zakład elektryczny.

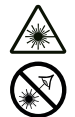

#### Ostrzeżenie przed promieniowaniem lasera Laser klasy 2, P maks.: < 1 mW, λ: 400-700 nm, EN 60825-1:2014

Nie patrz na wiązkę lasera ani nie zaglądaj bezpośrednio do otworu, z którego kierowany jest laser.

W żadnym wypadku nie kieruj lasera na osoby, zwierzęta lub powierzchnie odbijające światło. Nawet krótki kontakt wzrokowy ze światłem lasera może spowodować uszkodzenie wzroku.

Zastosowanie instrumentów optycznych (np. szkła powiększające, lupy itp) do modyfikacji promienia lasera wiąże się z zagrożeniem dla oczu.

W trakcie eksploatacji lasera klasy 2 zastosuj się do treści krajowych przepisów dotyczących stosowania środków ochrony oczu.

### Ostrzeżenie

Niebezpieczeństwo uduszenia!

Nie pozostawiaj materiału opakowaniowego leżącego w bezładzie. Może stać on się niebezpieczną zabawką dla dzieci.

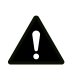

#### Ostrzeżenie

Urządzenia nie są zabawkami i nie mogą być przekazywane dzieciom.

Ostrzeżenie

W przypadku nieprawidłowego zastosowania tego urządzenia może dojść do powstania dodatkowego zagrożenia! Zapewnij odpowiednie przeszkolenie personelu!

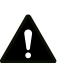

### Ostrożnie

Obsługa urządzenia wiąże się z niebezpieczeństwem obrażeń ciała przez nieostrożny kontakt z nieosłoniętymi kolcami pomiarowymi. Osłony kolców zdejmuj wyłącznie w celu przeprowadzenia pomiaru.

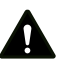

#### Ostrożnie

Zachowaj wystarczającą odległość od źródeł ciepła.

#### Wskazówka

Stosuj wyłącznie oryginalnie dołączone do zestawu urządzenia kolce pomiarowe. Inne kolce pomiarowe mogą ugiąć się lub doprowadzić do uszkodzenia gniazda urządzenia.

#### Wskazówka

Nigdy nie wbijaj z dużą siłą urządzenia w mierzony materiał i nie wyrywaj go gwałtownie z materiału po zakończeniu pomiaru. Zastosowanie dużej siły może spowodować ugięcie lub złamanie kolców pomiarowych albo uszkodzenie obudowy.

#### Wskazówka

W celu uniknięcia uszkodzenia urządzenia, nie poddawaj go działaniu temperatur zewnętrznych, bardzo wysokiej wilgotności powietrza lub bezpośredniemu działaniu wody.

#### Wskazówka

Do czyszczenia urządzenia nie używaj agresywnych środków czyszczących, środków do szorowania ani rozpuszczalników.

# <span id="page-3-0"></span>Informacje dotyczące urządzenia

#### Opis urządzenia

Urządzenie łączy funkcje termohigrometru oraz pirometru. Urządzenie pozwala na ustalenie następujących wartości pomiarowych:

- Temperatura powietrza (°C/°F)
- Względna (% r.H., relative humidity) i bezwzględna wilgotność powietrza (g/m<sup>3</sup>),
- Temperatura punktu rosy (dp  $\degree$ C, dp  $\degree$ F),
- Stosunek składników (g/kg, gr/lb),
- Temperatura powierzchni (°C/°F)

Urządzenie może pracować w jednym z trzech trybów, TH, IR lub IR DP.

Tryb TH odpowiada działaniu termohigrometru. W tym trybie urządzenie mierzy temperaturę i wilgotność powietrza oraz temperaturę punktu rosy.

Tryb IR odpowiada działaniu pirometru. W tym trybie urządzenie służy do pomiaru temperatury powierzchni obiektów.

Tryb IR DP pozwala na wykrywanie krytycznych obszarów powierzchni, zagrożonych tworzeniem się skroplin w wyniku przekroczenia temperatury punktur rosy. W trakcie pomiaru temperatury powierzchni, urządzenie wskazuje jednocześnie temperaturę punktu rosy w otoczeniu pomiarowym.

Funkcje wartości maksymalnej, minimalnej oraz średniej pozwalają na przeprowadzenie bezpośredniej analizy danych pomiarowych. Dodatkowo, aktualna wartość pomiarowa może zostać wstrzymana na ekranie za pomocą funkcji Hold.

Obsługa urządzenia następuje za pośrednictwem pojemnościowego panelu dotykowego. Automatyczne wyłączanie urządzenia po określonym czasie bez wykonania żadnej czynności, gwarantuje optymalne wykorzystanie pojemności baterii. Ze względu na czułość, dokładność pomiarowa urządzenia jest zależna od nasłonecznienia (także dyfuzyjnego lub pośredniego). Dlatego też urządzenie jest przeznaczone do zastosowania wewnątrz pomieszczeń.

Należący do zestawu przewód USB pozwala na połączenie urządzenia z komputerem PC oraz odczyt i analizę danych pomiarowych z wykorzystaniem oprogramowania MultiMeasure Studio.

#### Widok urządzenia

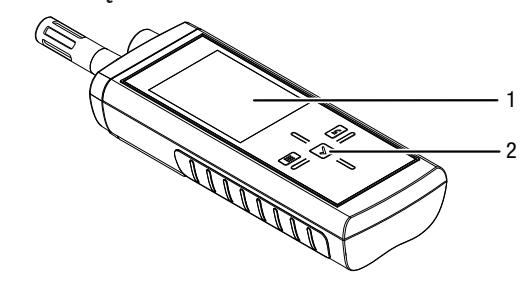

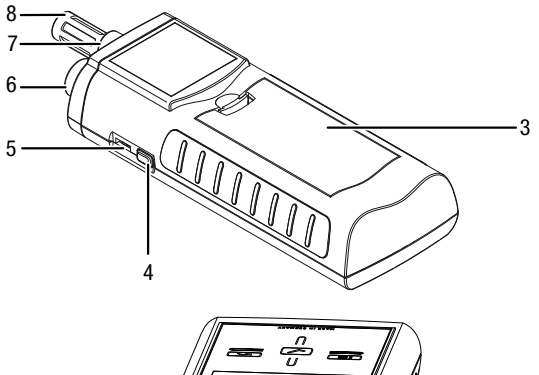

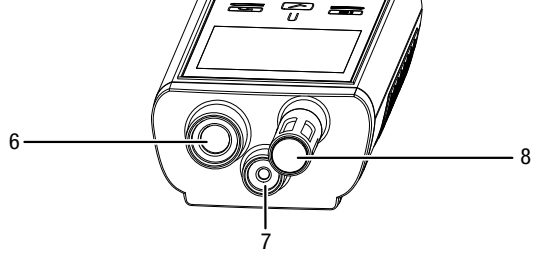

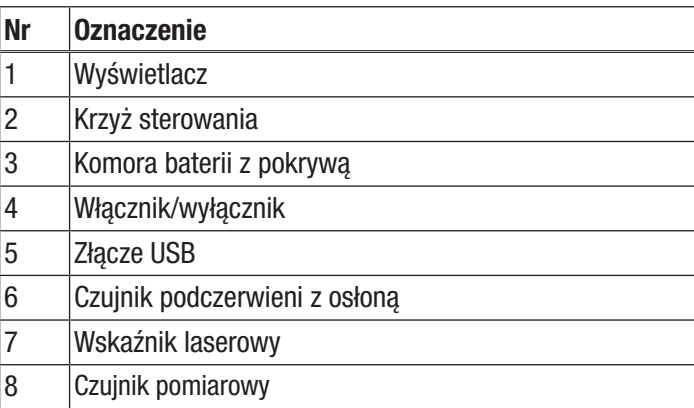

#### Krzyż sterowania

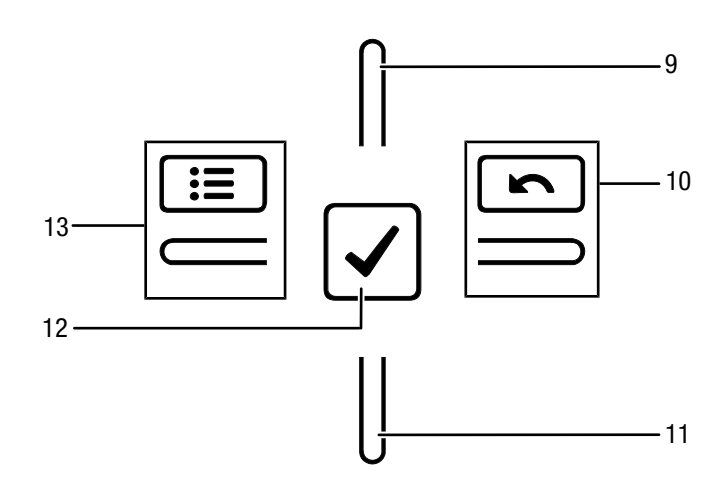

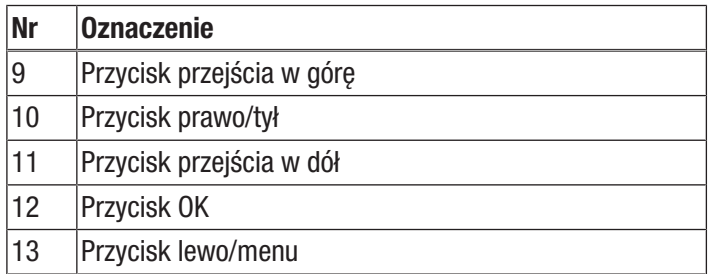

#### Wyświetlacz

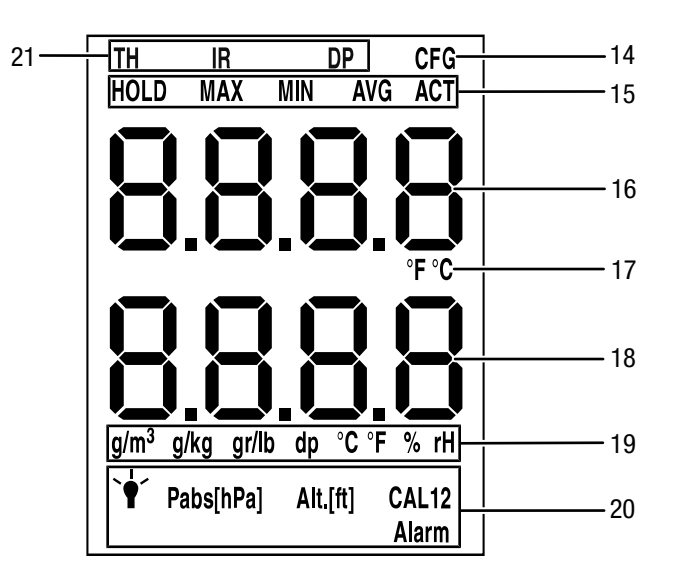

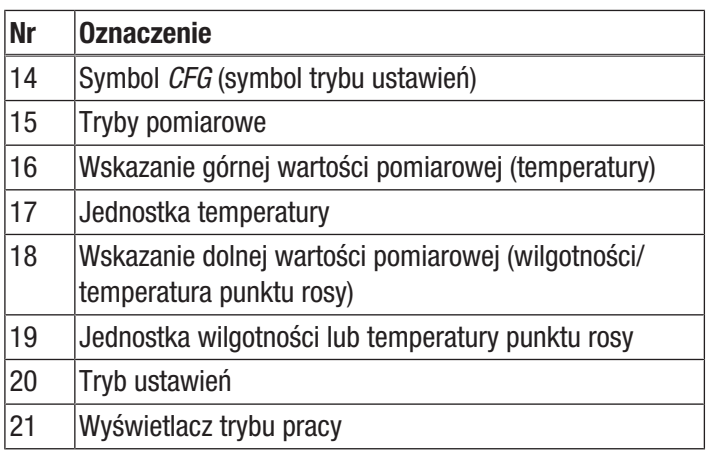

#### Dane techniczne

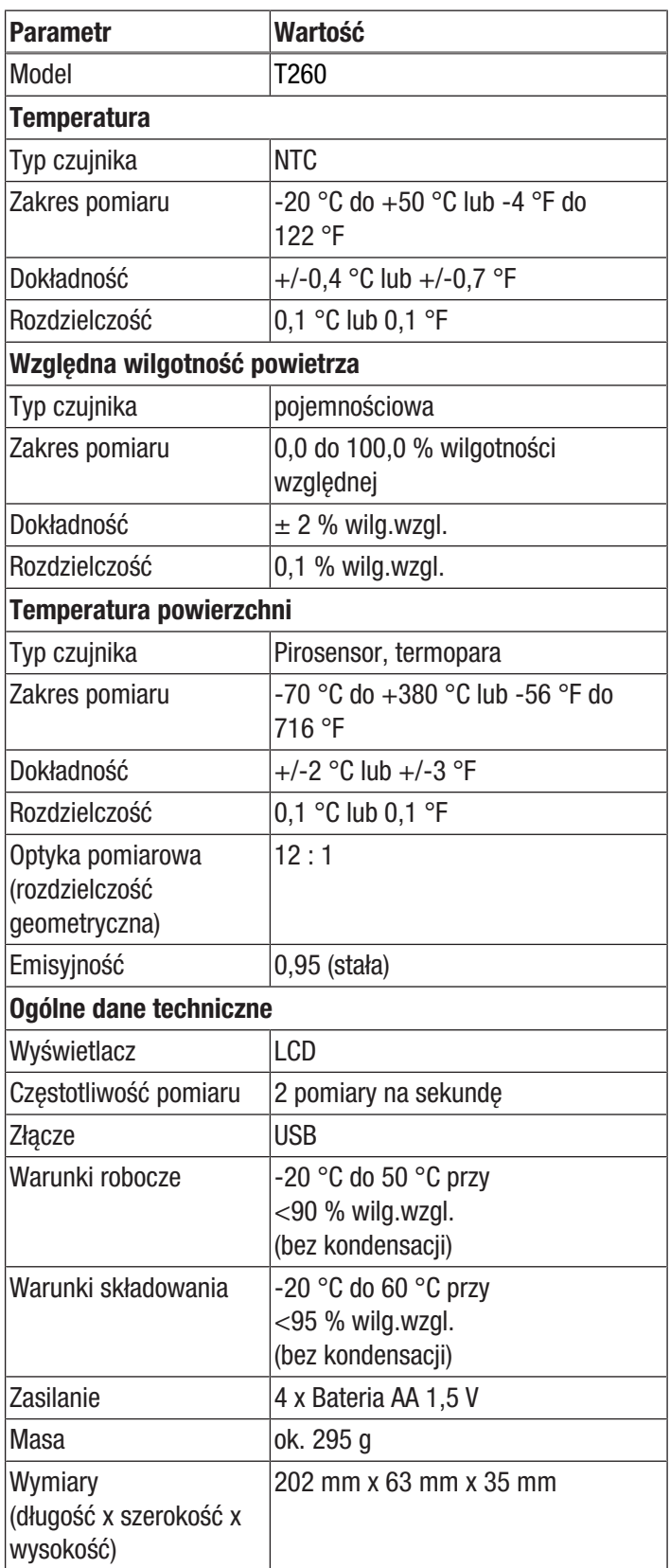

#### Zakres dostawy

- 1 x Urządzenie T260
- 4 x bateria 1,5 V, typ AA
- 1 x świadectwo kontrolne
- 1 x Skrócona instrukcja obsługi
- 1 x folia ochronna wyświetlacza
- 1 x Przewód USB

#### <span id="page-5-0"></span>Transport i składowanie

#### Wskazówka

Nieprawidłowe składowanie lub transportowanie urządzenia może spowodować jego uszkodzenie. Zastosuj się do informacji dotyczących transportu oraz składowania urządzenia.

#### **Transport**

W celu ochrony przed czynnikami zewnętrznymi, w trakcie transportu urządzenia zapewnij niską wilgotność oraz odpowiednie zabezpieczenie, np. w odpowiedniej torbie.

#### Magazynowanie

W przypadku niewykorzystania urządzenia zastosuj się do następujących zaleceń dotyczących warunków składowania:

- chroń przed wilgocią, mrozem i upałem,
- osłoń urządzenie przed kurzem lub bezpośrednim nasłonecznieniem,
- Temperatura składowania powinna leżeć w zakresie podanym w rozdziale "Dane techniczne".
- Wyjmij baterie z urządzenia.

## <span id="page-5-1"></span>Obsługa

#### Montaż baterii

Przed pierwszym uruchomieniem podłącz dołączoną do zestawu baterię.

#### Ostrożnie

Sprawdź, czy powierzchnia urządzenia jest sucha i jest ono wyłączone.

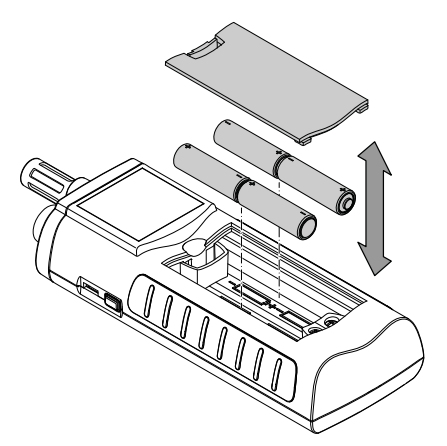

- 1. Zdejmij pokrywę baterii (3).
- 2. Zamontuj baterie zwracając uwagę na prawidłową biegunowość.
- 3. Zamontuj pokrywę baterii (3).  $\Rightarrow$  Urządzenie może zostać włączone.

#### Włączanie i przeprowadzanie pomiaru

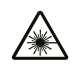

Ostrzeżenie przed promieniowaniem lasera

Promieniowanie laserowe klasy 2.

Laser klasy 2 emituje wyłącznie promieniowanie widzialne. W trybie ciągłym (wiązka lasera włączona przez dłuższy czas), moc promieniowania wynosi 1 Miliwat (mW). Dłuższe naświetlenie promieniem lasera (powyżej 0,25 sekundy) może prowadzić do uszkodzeń siatkówki.

Unikaj bezpośredniego patrzenia na wiązkę lasera. Nie obserwuj wiązki lasera za pomocą przyrządów optycznych. Nie powstrzymuj odruchowego zamykania oczu w przypadku przypadkowego oślepienia wiązką lasera. Nie kieruj wiązki lasera w stronę innych osób.

#### Wskazówka:

Nagłe przeniesienie urządzenia z obszaru o niskiej temperaturze do miejsca o wysokiej temperaturze, może spowodować utworzenie się kondensatu na wewnętrznej płytce elektronicznej. To nieuniknione zjawisko fizyczne prowadzi do zaburzenia pomiaru. Skutkiem jest zaprzestanie wyświetlania na ekranie lub zafałszowanie wartości pomiarowej. W takim przypadku, przed przeprowadzeniem pomiaru odczekaj kilka minut, aż do dostosowania się urządzenia do nowych warunków otoczenia.

Uwzględnij wskazówki dotyczące zasady pomiaru.

Krzyż sterujący jest bardzo wrażliwy na dotyk. Unikaj osadzania się na polu sterowania zanieczyszczeń, ponieważ może to doprowadzić do nieprawidłowej interpretacji poleceń operatora.

Przed rozpoczęciem eksploatacji sprawdź, czy pole dotykowe nie jest zanieczyszczone.

W razie potrzeby oczyść panel sterowania zgodnie z treścią rozdziału *Czyszczenie urządzenia*.

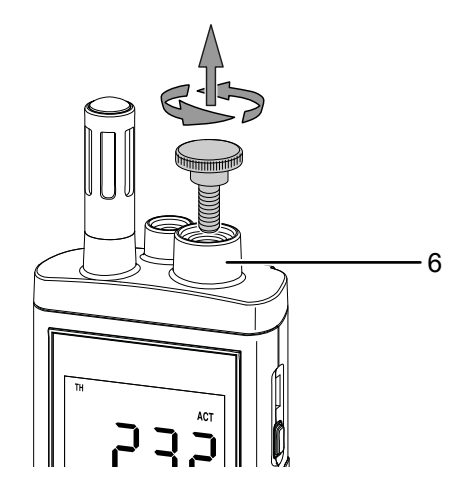

- 1. Zdejmij osłonę czujnika podczerwieni (6) w celu przeprowadzenia pomiaru. Gdy czujnik podczerwieni nie jest wykorzystywany, nie zdejmuj jego osłony.
- 2. Naciśnij przycisk wł./wył. (4) aż do pojawienia się sygnału dźwiękowego.
	- $\Rightarrow$  Urządzenie przeprowadzi następnie samoczynny test.
	- $\Rightarrow$  Na ekranie pojawi się nazwa urządzenia oraz wersja oprogramowania.
	- $\Rightarrow$  Na ekranie pojawi się ikona stanu baterii.
	- $\Rightarrow$  Urządzenie jest gotowe do pracy.
	- $\Rightarrow$  Typ jednostek odpowiada wcześniejszym ustawieniom.
- 3. Wybierz odpowiedni tryb pomiarowy.
- 4. Skieruj urządzenie w kierunku wybranego punktu pomiarowego.
	- $\Rightarrow$  Urządzenie wskaże wartości pomiarowe.

#### Blokada przycisków

- 1. Krótko naciśnij przycisk wł./wył. (4) w trakcie pracy urządzenia.
	- $\Rightarrow$  Pojawi się krótki sygnał dźwiękowy.
	- ð Na wyświetlaczu pojawia się komunikat *LoC on*.
	- $\Rightarrow$  Blokada przycisków jest aktywna.
- 2. Ponowni naciśnij przycisk wł./wył. (4).
	- $\Rightarrow$  Pojawi się krótki sygnał dźwiękowy.
	- ð Na wyświetlaczu pojawia się komunikat *LoC oFF*.
	- $\Rightarrow$  Blokada przycisków jest wyłączona.

#### Tryby robocze

Urządzenie może pracować w jednym z trzech trybów roboczych.

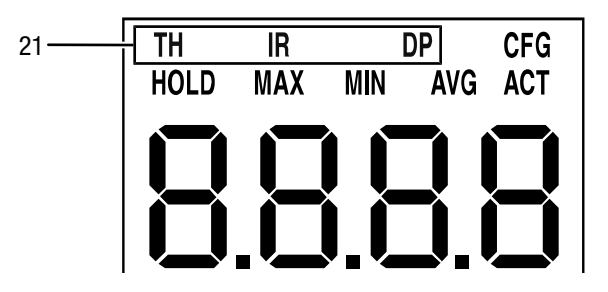

- 1. Naciśnij przycisk przejścia w górę (9) w celu przełączenia pomiędzy trybami roboczymi.
	- $\Rightarrow$  Tryb roboczy pojawi się w polu (21).

#### Tryb TH

- Urządzenie pracuje jako termohigrometr.
- Górne pole (16) to wartość pomiarowa temperatury. Zmiana jednostki została opisana w punkcie *Ustawienia wskazania temperatury*.
- Dolne pole (18) zawiera wartość wilgotności powietrza lub temperatury punktu rosy. Zmiana jednostki została opisana w punkcie *Ustawienia wskazania wilgotności*.

#### Tryb IR

#### Niebezpieczeństwo

Promieniowanie laserowe klasy 2. Laser klasy 2 emituje wyłącznie promieniowanie widzialne. W trybie ciągłym (wiązka lasera włączona przez dłuższy czas), moc promieniowania wynosi 1 Miliwat (mW). Dłuższe naświetlenie promieniem lasera (powyżej 0,25 sekundy) może prowadzić do uszkodzeń siatkówki.

Unikaj bezpośredniego patrzenia na wiązkę lasera. Nie obserwuj wiązki lasera za pomocą przyrządów optycznych. Nie powstrzymuj odruchowego zamykania oczu w przypadku przypadkowego oślepienia wiązką lasera. Nie kieruj wiązki lasera w stronę innych osób.

- Wybór trybu IR powoduje włączenie lasera. Znacznik laserowy wskazuje środek plamki pomiarowej.
- Urządzenie pracuje jako pirometr. W tym trybie służy do pomiaru temperatury powierzchni obiektów.
- Stopień emisji różnych powierzchni może zostać zmieniony w trybie ustawień.
- Górne pole (16) to wartość temperatury powierzchni. Zmiana jednostki została opisana w punkcie *Ustawienia wskazania temperatury*.
- Dolne pole (18) zawiera wartość wilgotności powietrza lub temperatury punktu rosy. Zmiana jednostki została opisana w punkcie *Ustawienia wskazania wilgotności*.

#### Tryb IR DP

#### Niebezpieczeństwo

Promieniowanie laserowe klasy 2. Laser klasy 2 emituje wyłącznie promieniowanie widzialne. W trybie ciągłym (wiązka lasera włączona przez dłuższy czas), moc promieniowania wynosi 1 Miliwat (mW). Dłuższe naświetlenie promieniem lasera (powyżej 0,25 sekundy) może prowadzić do uszkodzeń siatkówki.

Unikaj bezpośredniego patrzenia na wiązkę lasera. Nie obserwuj wiązki lasera za pomocą przyrządów optycznych. Nie powstrzymuj odruchowego zamykania oczu w przypadku przypadkowego oślepienia wiązką lasera. Nie kieruj wiązki lasera w stronę innych osób.

- Wybór trybu IR DP powoduje włączenie lasera. Znacznik laserowy wskazuje środek plamki pomiarowej.
- Urządzenie mierzy w czasie rzeczywistym temperaturę powierzchni oraz temperaturę punktu rosy.
- Przekroczenie temperatury puntu rosy (patrz *Funkcja alarmu*) spowoduje pojawienie się alarmu optycznego (błyskanie alarmu, błyskanie komunikatu *ALARM* (20)) oraz, w przypadku odpowiedniej konfiguracji, także sygnału dźwiękowego.
- Górne pole (16) to wartość temperatury powierzchni.
- Dolne pole (18) to wartość temperatury punktu rosy.

#### Tryb ustawień

- 1. Naciśnij lewy przycisk menu (13) przez ok. 2 sekundy.
	- $\Rightarrow$  Pojawi się krótki sygnał dźwiękowy.
	- $\Rightarrow$  W prawej, górnej części ekranu pojawi się symbol *CFG* (14).
- 2. Za pomocą krzyża sterowania (2) wybierz żądaną opcję.

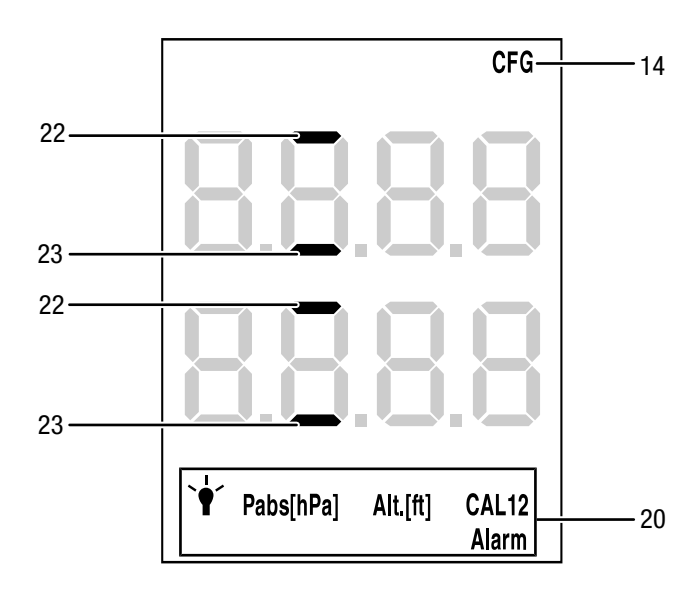

Funkcja *CAL* umożliwia przeprowadzenie kalibracji jednopunktowej dla wybranego wskazania czujnika. Wszystkie czujniki zostały poddane fabrycznej kalibracji i posiadają odpowiednie krzywe charakterystyczne. Kalibracja jednopunktowa umożliwia globalne przesunięcie (Offset) krzywej charakterystycznej poprzez podanie wartości przesunięcia. Zmiana ta obowiązuje dla całego zakresu pomiarowego. Wpisana wartość określa przesunięcie krzywej kalibracyjnej.

# Przykład:

Wskazywana wartość jest zawsze zawyżona o 5 => konieczne jest wpisanie przesunięcia danego kanału pomiarowego o -5. Fabrycznie wartość przesunięcia wynosi 0,0.

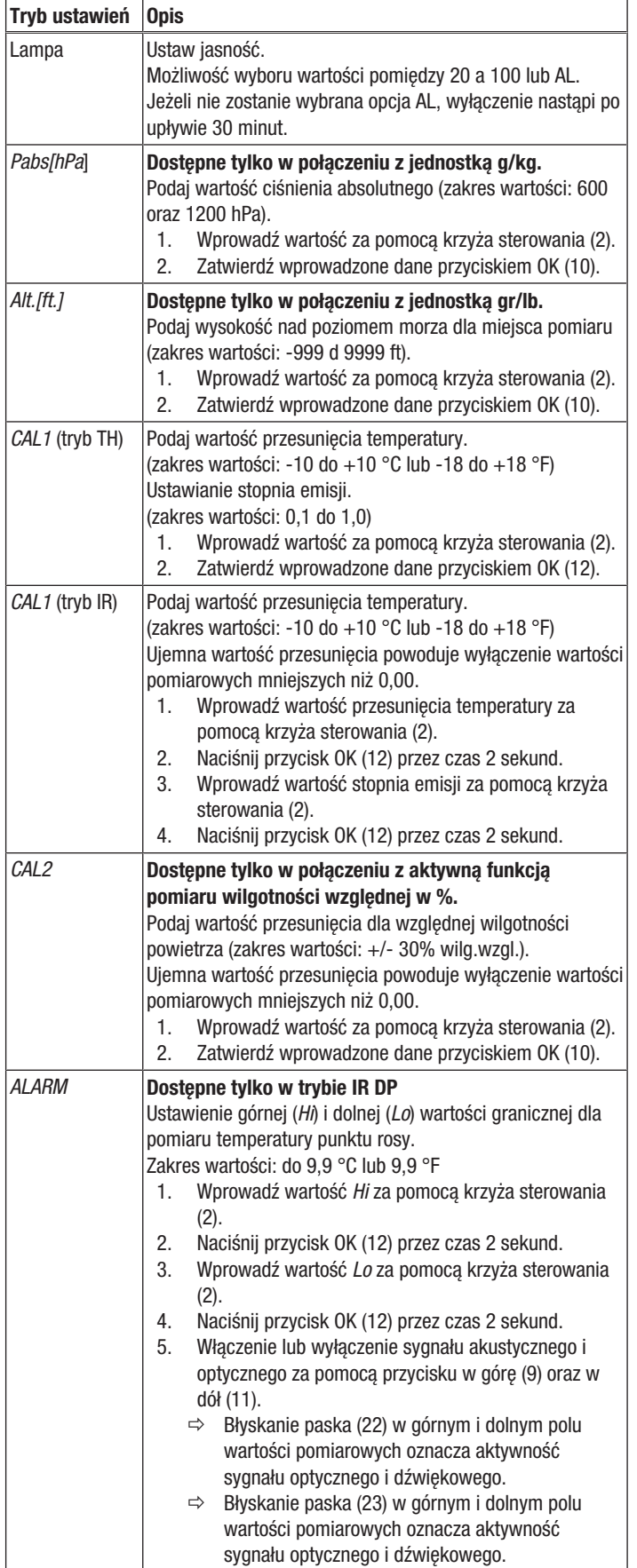

#### Funkcja alarmu

W trybie IR DP funkcja alarmu jest domyślnie włączona. Uruchomienie i intensywność alarmu jest określana przez górną i dolną granicę alarmową.

Obie te wartości są obliczane na podstawie pomierzonej temperatury punktu rosy (*TdP*) oraz indywidualnie ustalanych górnej (*Hi*) i dolnej (*Lo*) wartości granicznej. Wartości te definiowane są w trybie ustawień.

Suma temperatury punktu rosy (*TdP*) oraz górnej wartości granicznej (*Hi*) określa górną granicę alarmową (*TdP* + *Hi*). Różnica temperatury punktu rosy (*TdP*) oraz dolnej wartości granicznej (*Lo*) określa górną granicę alarmową (*TdP* + *Lo*).

Obniżenie się temperatury powierzchni poniżej górnej granicy alarmowej (*TdP* + *Hi*) powoduje pojawienie się alarmu dźwiękowego i optycznego (błyskanie lasera oraz komunikatu *ALARM*). Intensywność alarmu wzrasta wraz ze zbliżaniem się do dolnej granicy alarmowej.

Obniżanie się temperatury powierzchni powoduje zwiększanie częstotliwości powtarzania alarmu dźwiękowego i optycznego. Maksymalna częstotliwość powtarzania sygnału następuje w momencie osiągnięcia dolnej granicy alarmowej (*TdP* - *Lo*).

Przykład: Aktualna temperatura punktu rosy (*TdP*) wynosi +10 °C. Użytkownik definiuje górną wartość graniczną (*Hi*) na poziomie 5 °C oraz dolną wartość graniczną (*Lo*) na poziomie 5 °C. Alarm zostaje włączony przy +15 °C (*TdP* + *Hi*) i osiąga największą intensywność przy 5 °C (*TdP* - *Lo*).

#### Ustawienia wskazania temperatury

Temperatura może być podawana w jednostkach Celsiusz (°C) lub Fahrenheit (°F).

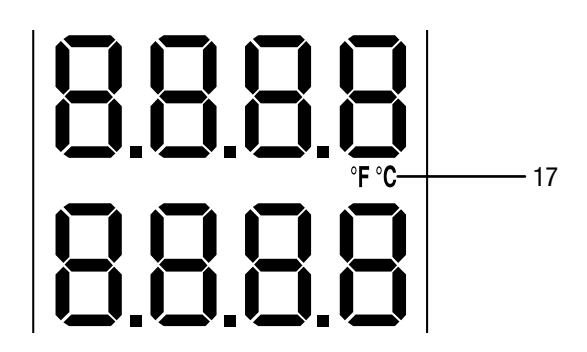

- 1. Naciśnij górny przycisk (9) w celu przełączenia pomiędzy jednostkami °C a °F.
	- $\Rightarrow$  Temperatura bedzie podawana w wybranych jednostkach.
	- $\Rightarrow$  Wybrana jednostka (17) widoczna także będzie na wyświetlaczu (1).

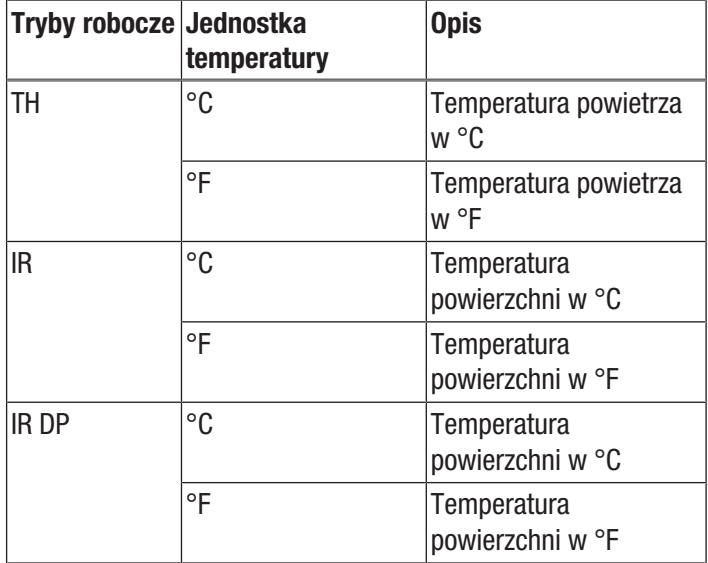

#### Ustawienia wskazania wilgotności

Wilgotność powietrza może być podawana w % wilgotności względnej, g/m $^3$ , g/kg oraz gr/lb, temperatura punktu rosy odpowiednio w dp °C oraz dp °F.

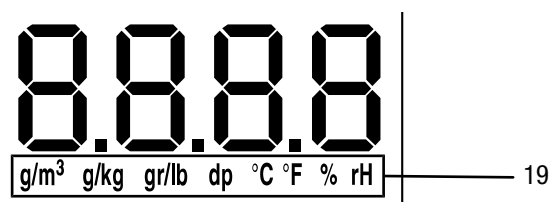

- 1. Naciśnij przycisk przejścia w dół (11) w celu ustalenia odpowiedniej jednostki pracy.
	- $\Rightarrow$  Wilgotność powietrza lub temperatura punktu rosy będzie podawana w wybranej jednostce w dolnym polu wartości pomiarowych (18).
	- $\Rightarrow$  Wybrana jednostka (19) widoczna także będzie na wyświetlaczu (1).

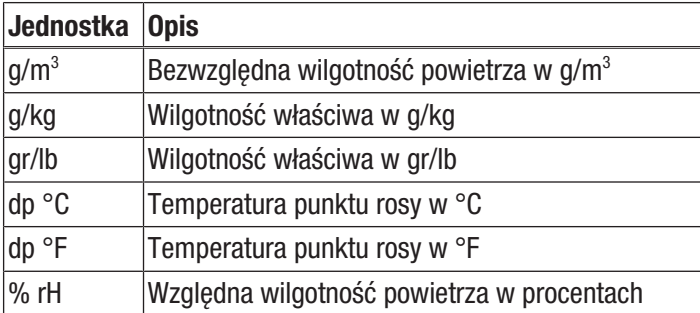

#### Tryb pomiarowy

- 1. Naciśnij przycisk przejścia w prawo/do tyłu (10) lub w lewo/menu (13) aż do pojawienia się wybranego trybu pomiarowego.
- 2. Wybrany tryb pomiarowy (15) widoczny także będzie na wyświetlaczu (1).

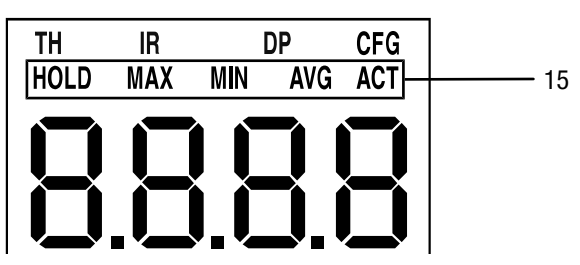

Urządzenie jest wyposażone ponadto w następujące tryby pomiarowe:

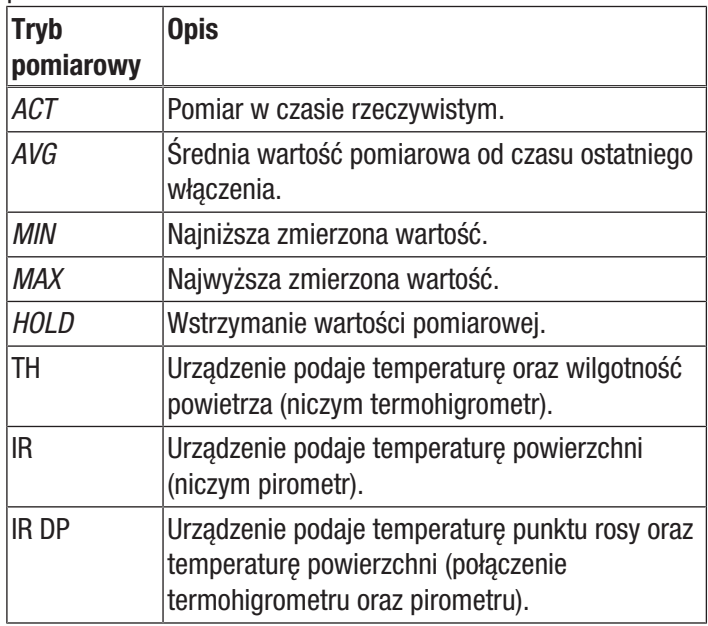

#### Wstrzymanie wartości pomiarowej

- 1. Ustaw tryb pomiarowy *HOLD*.
	- $\Rightarrow$  Pojawi się aktualna, wstrzymana wartość pomiarowa.
	- $\Rightarrow$  Urządzenie będzie pracować w trybie wstrzymania wartości pomiarowej aż do wyzerowania tej wartości lub wyłączenia urządzenia.

#### Zerowanie wartości pomiarowych

- 1. Naciśnij przycisk OK (12) przez ok. 2 sekundy.
	- $\Rightarrow$  Wszystkie uprzednio zapisane wartości pomiarowe, zebrane w trybach *AVG, MIN, MAX* oraz *HOLD* zostaną wyzerowane.
	- $\Rightarrow$  Wszystkie uprzednio zapisane wartości pomiarowe, zebrane w trybach *AVG, MIN, MAX* oraz *HOLD* zostaną wyzerowane.

#### Zapis wartości pomiarowych

Zwróć uwagę, że zapis wartości pomiarowych na samodzielnie pracującym urządzeniu nie jest możliwy. W celu zapisania wartości pomiarowych, konieczne jest podłączenie miernika do komputera PC za pomocą przewodu USB. Komputer musi być wyposażony w oprogramowanie MultiMeasure Studio.

- 1. Krótko naciśnij przycisk OK (12).
	- $\Rightarrow$  Wskazywana wartość pomiarowa zostanie zapisana przez oprogramowanie.

Dalsze informacje zamieszczono w tekście pomocy oprogramowania MultiMeasure Studio.

#### Wskaźnik laserowy

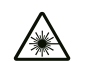

# Niebezpieczeństwo

Promieniowanie laserowe klasy 2. Laser klasy 2 emituje wyłącznie promieniowanie widzialne. W trybie ciągłym (wiązka lasera włączona przez dłuższy czas), moc promieniowania wynosi 1 Miliwat (mW). Dłuższe naświetlenie promieniem lasera (powyżej 0,25 sekundy) może prowadzić do uszkodzeń siatkówki.

Unikaj bezpośredniego patrzenia na wiązkę lasera. Nie obserwuj wiązki lasera za pomocą przyrządów optycznych. Nie powstrzymuj odruchowego zamykania oczu w przypadku przypadkowego oślepienia wiązką lasera. Nie kieruj wiązki lasera w stronę innych osób.

Wybór trybu IR lub IR DP powoduje włączenie lasera. Wskaźnik laserowy jest uruchomiony przez maksymalnie 2 minuty i może zostać uruchomiony na czas kolejnych 2 minut poprzez naciśnięcie przycisku OK (12).

#### Złącze USB

Urządzenie może zostać podłączone z komputerem PC za pośrednictwem złącza USB (5). Patrz rozdział *Oprogramowanie komputerowe*.

#### **Wyłaczanie**

- 1. Przytrzymaj przyciśnięty przycisk wł./wył. (4) przez około 3 sekundy aż do pojawienia się sygnału dźwiękowego.  $\Rightarrow$  Urządzenie zostanie wyłączone.
- 2. Ponownie nałóż osłonę na czujnik podczerwieni.

### <span id="page-10-0"></span>Zastosowana zasada pomiaru

Urządzenie jest wyposażone w czujnik pomiaru temperatury oraz wilgotności powietrza.

Dodatkowo zastosowano także czujnik podczerwieni, umożliwiający pomiar temperatury powierzchni.

W przypadku pomiarów z zastosowaniem czujnika podczerwieni, bardzo dużą rolę odgrywają stopień emisji oraz stosunek odległości do wielkości plamki pomiarowej.

#### Stopień emisji

Stopień emisii określa charakterystyke promieniowania powierzchni danego materiału.

Im wyższa wartość, tym wyższa zdolność materiału do emisji promieniowania. Wiele materiałów organicznych i powierzchni charakteryzuje się stopniem emisji wynoszącym ok 0,95.

Powierzchnie metaliczne lub błyszczące posiadają niższy stopień emisji i powodują zaburzenie pomiaru. Uwzględnij to w trakcie przeprowadzania pomiaru.

Kompensacja tego zjawiska możliwa jest poprzez pokrycie powierzchni metalicznych taśmą klejącą lub czarną, matową farbą.

Urządzenie nie może dokonywać pomiaru przez powierzchnie przezroczyste, jak np. szkło. W takim przypadku nastąpi pomiar temperatury szkła.

Stopień emisji materiału zależy od różnych czynników, np. składu materiałowego, rodzaju powierzchni lub temperatury. Wartość stopnia emisji może leżeć pomiędzy

0,1 a 1 (teoretycznie).

W ogólności założyć można, że: Ciemny, matowy materiał posiadać będzie prawdopodobnie wysoką emisyjność. Jaśniejszy i bardziej błyszczący materiał posiadać będzie prawdopodobnie niższy stopień emisji. Im wyższy stopień emisji mierzonej powierzchni, tym lepsza przydatność do bezstykowego pomiaru temperatury za pomocą pirometru lub kamery termowizyjnej, ze względu na możliwość zaniedbania zaburzenia pomiaru wynikającego z odbić.

#### Odległość i wielkość plamki pomiarowej (Distance to Spot ratio, D:S)

Uzyskanie dokładnego wyniku pomiarowego zakłada, że mierzony obiekt jest większy niż plamka pomiarowa urządzenia. Urządzenie podaje średnią wartość temperatury powierzchni pomiarowej. Im mniejszy obiekt pomiarowy, tym mniejsza musi być odległość do miernika.

Dokładna wielkość plamki pomiarowej przedstawiona została na poniższej ilustracji.

Wysoka precyzja pomiaru oznacza, że obiekt pomiarowy jest co najmniej dwa razy większy niż plamka pomiarowa.

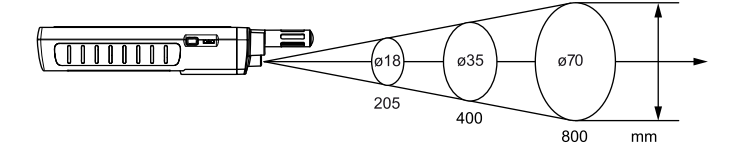

# <span id="page-11-0"></span>Oprogramowanie PC

Szczegółowa analiza danych oraz wizualizacja wyników pomiarowych możliwa jest po zastosowaniu oprogramowania MultiMeasure Studio Standard (wersja standardowa, bezpłatna) lub MultiMeasure Studio Professional (wersja profesjonalna, konieczne zastosowanie klucza sprzętowego). Wykorzystanie wszystkich opcji konfiguracji, wizualizacji oraz funkcji, możliwe jest wyłącznie po zastosowaniu wersii profesionalnej i klucza sprzętowego TROTEC® USB (Professional).

#### Wymagania dotyczące instalacji

Sprawdź, czy spełnione są następujące wymagania dotyczące instalacji na komputerze PC oprogramowania MultiMeasure Studio Standard lub MultiMeasure Studio Professional:

- Kompatybilne systemy operacyjne (wersja 32 lub 64 bitowa):
	- Windows XP od Service Pack 3
	- Windows Vista
	- Windows 7
	- Windows 8
	- Windows 10
- Wymagania dotyczące oprogramowania: - Microsoft Excel (do wyświetlania zapisanych dokumentów Excel)
	- Microsoft .NET Framework 3.5 SP1 (może być zainstalowany automatycznie podczas instalacji oprogramowania na PC)
- Wymagania sprzętowe:
	- Prędkość procesora: min. 1.0 GHz
	- łącze USB
	- łącze internetowe
	- min. 512 MB RAM
	- min. 1 GB miejsca na dysku twardym

- opcja: Klucz sprzętowy TROTEC®-USB (Professional) do zastosowania w połączeniu z profesjonalną wersją oprogramowania PC.

#### Instalacja oprogramowania PC

- 1. Pobierz aktualną wersję oprogramowania z internetu. W tym celu przejdź do strony www.trotec.de. Kliknij na pole "Produkty i usługi", a następnie na "Usługi i pliki do pobrania". Następnie wybierz pozycję "Kategoria" i punkt "Oprogramowanie". Wybierz z listy pozycję MultiMeasure Studio Standard. W przypadku wyboru wersji profesjonalnej oprogramowania MultiMeasure Studio Professional, (wymagającej zastosowania klucza sprzętowego), prosimy o kontakt z serwisem firmy TROTEC® .
- 2. Uruchom instalację przez podwójne kliknięcie na pobrany plik.
- 3. Zastosuj się do poleceń asystenta instalacji.

#### Uruchomienie oprogramowania PC

1. Połącz urządzenie i komputer PC za pomocą należącego do zakresu dostaw przewodu USB.

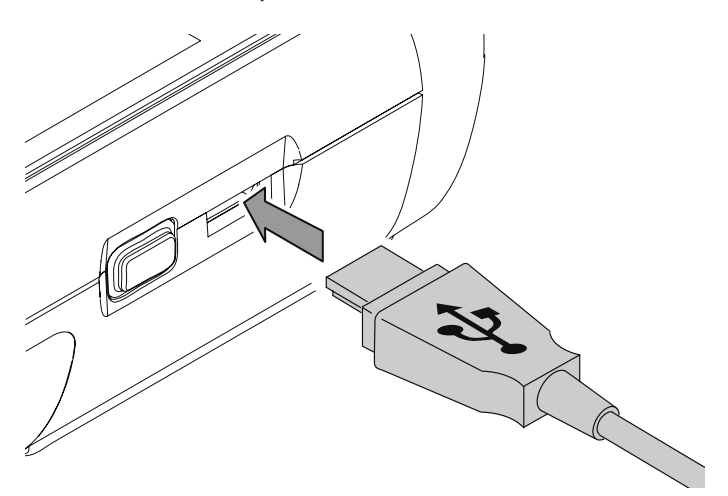

#### Wskazówka

Wykonanie kroku 2 jest konieczne w przypadku wykorzystania profesjonalnej wersji oprogramowania. W przypadku zastosowania standardowej wersji programowania, przejdź do kroku 3.

2. W celu udostępnienia funkcji wersji profesjonalnej oprogramowania, podłącz klucz sprzętowy TROTEC® USB do wolnego gniazda komputera PC.

- Klucz sprzętowy TROTEC® USB (Professional) zostanie automatycznie rozpoznany przez system operacyjny. - W przypadku podłączenia klucza sprzętowego TROTEC® USB (Professional) do komputera dopiero po uruchomieniu oprogramowania, kliknij na pole menu Parametr. Następnie kliknij symbol USB (sprawdzenie klucza sprzętowego), w celu wczytania połączonego klucza TROTEC® USB(Professional).

- 3. Włącz urządzenie (patrz rozdział *Włączanie i wykonywanie pomiarów*).
- 4. Uruchom oprogramowanie MultiMeasure Studio. W zależności od procedury aktywacji, pojawi się żądanie wprowadzenia przypisanego kodu dostępu w oknie. Wpisanie kodu jest warunkiem aktywowania narzędzi oprogramowania w wersji Professional.

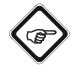

#### Wskazówka

Informacje dotyczące obsługi oprogramowania MultiMeasure Studio znajdują się w treści pomocy oprogramowania.

# <span id="page-12-0"></span>Konserwacja i naprawa

#### Wymiana baterii

Wymień baterie w razie pojawienia się po włączeniu urządzenia komunikatu *Batt lo* lub w przypadku, gdy włączenie urządzenia nie jest możliwe.

Patrz rozdział "Obsługa", punkt Montaż baterii.

#### **Czyszczenie**

Czyść urządzenie za pomocą wilgotnego, miękkiego i niepostrzępionego kawałka tkaniny. Zwróć uwagę, aby do wnętrza obudowy nie przedostała się wilgoć. Nie stosuj środków pod ciśnieniem, rozpuszczalników, środków zawierających alkohol lub środków szorujących. Nawilżaj tkaninę wyłącznie czystą wodą.

#### Czyszczenie czujnika podczerwieni

W przypadku zanieczyszczenia czujnika podczerwieni, oczyść go przez ostrożne przedmuchanie.

#### Naprawa

Nie modyfikuj urządzenia i nie montuj części zamiennych. W razie konieczności naprawy lub kontroli urządzenia zwróć się do producenta.

# <span id="page-12-1"></span>Błędy i usterki

Prawidłowość działania urządzenia została wielokrotnie sprawdzona w ramach procesu produkcyjnego. W przypadku występowania usterek przeprowadź czynności kontrolne według poniższej listy.

#### Włączenie urządzenia nie jest możliwe:

- Sprawdź czy nie doszło do rozładowania się baterii. W przypadku pojawienia się po włączeniu urządzenia komunikatu *Batt lo*, wymień baterie.
- Sprawdź czy baterie są prawidłowo założone. Zwróć uwagę na prawidłową biegunowość.
- W żadnym wypadku nie wykonuj kontroli elektrycznej we własnym zakresie, lecz skontaktuj się w tym celu z serwisem firmy TROTEC® .

# <span id="page-12-2"></span>**Utvlizacia**

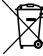

Umieszczony na wycofanym z eksploatacji urządzeniu elektrycznym lub elektronicznym symbol przekreślonego kosza oznacza, że nie może być ono wyrzucane do odpadków gospodarczych. Urządzenie może zostać bezpłatnie zwrócone do najbliższego punktu odbioru zużytych urządzeń elektrycznych i elektronicznych. Odpowiednie adresy dostępne są w urzędach miejskich lub gminnych. Dodatkowe informacje dotyczące możliwości zwrotu urządzenia zamieściliśmy także na naszej stronie internetowej [https://de.trotec.com/shop/.](https://de.trotec.com/shop/)

Specjalna utylizacja urządzeń elektrycznych i elektronicznych pozwala na ponowne zastosowanie użytych materiałów, sortowanie zastosowanych materiałów lub inne rodzaje wykorzystania starych urządzeń. Procedury te pozwalają także na ograniczenie niekorzystnego wpływu zastosowanych materiałów na środowisko naturalne oraz na zdrowie ludzi.

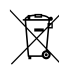

Baterie oraz akumulatory nie mogą być utylizowane wraz z odpadami gospodarstwa domowego. Zgodnie z dyrektywą 2006/66/WE Unii Europejskiej, z 6 września 2006 obowiązującą na terenie Unii Europejskiej, baterie i akumulatory muszą być dostarczane do odpowiednich przedsiębiorstw zajmujących się ich utylizacją. Utylizuj baterie i akumulatory zgodnie z obowiązującymi przepisami prawnymi.

# Trotec GmbH

Grebbener Str. 7 D-52525 Heinsberg  $1+492452962-400$  $+49$  2452 962-200

info@trotec.com www.trotec.com